## Online-Seminare

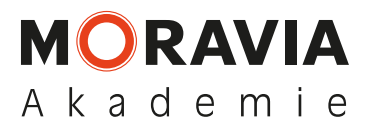

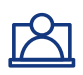

## So funktioniert das Online-Seminar

- Nachdem Sie sich angemeldet und verifiziert haben (siehe Voraussetzungen Teilnahme), erhalten Sie spätestens 1-2 Tage vor Seminarbeginn eine E-Mail mit den PDF-Seminarunterlagen sowie einem Link und einer kurzen Anleitung für die Seminar-Teilnahme via Microsoft Team.
- Gemäß Anleitung können Sie rechtzeitig vor Seminarbeginn (oder am Vortag) die Microsoft Teams App herunterladen und installieren. Sobald Sie die App dann öffnen, werden Sie zum Seminar verbunden.
- Nachdem Sie Ihren Namen eingegeben haben, werden Sie von unserem Moderator in das Seminar eingelassen und es kann losgehen:
- Der Moderator stellt zunächst den Ablauf vor und führt einen Technik-Test durch.
- Nach einer kurzen Vorstellungsrunde (Per Mikrofon oder Chat) übernimmt unser Referent.
- Fragen können jederzeit im Chat oder per Mikrofon gestellt werden, der Referent werden direkt oder in Blöcken beantwortet.
- Pausenzeiten: 10:30-10:40 Uhr | 12:15-12:45 Uhr | 14:00-14:10 Uhr | 15:00-15:10 Uhr
- Ihr Zertifikat erhalten Sie nach Abschluss des Seminars per Post.

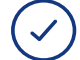

 $\checkmark$ 

## Voraussetzungen Teilnahme

- Auch für die Online-Seminare gilt: Die Teilnahmebescheinigung erhält, wer anwesend war.
- Aus diesem Grund versichern Sie mit Ihrer Unterschrift, am gesamten Seminar teilzunehmen. Sollten Sie am Seminartag nicht in der Lage sein, am gesamten Seminar teilzunehmen, verpflichten Sie sich mit Ihrer Unterschrift, uns darüber zu informieren. In diesem Fall erhalten Sie eine Teilnahmebescheinigung für den absolvierten Zeitraum.
- Ohne die Erfüllung dieser Voraussetzungen ist eine Online-Seminarteilnahme nicht möglich.

## Voraussetzungen Technik – das brauchen Sie

- PC mit Internetverbindung (mit mind. 500 kBit/s Bandbreite z. B. DSL – mind. DSL 2000, empfohlen DSL 6000 Anschluss)
- Headset mit Mikrofon (z.B. Smartphone-Headset)
- Microsoft Teams App (Wir stellen den Download per Link zur Verfügung)
- Webcam (optional)